# Plans Production Process for ODOT

This document explains procedures that use the [design deliverables](#page-8-0) of the OpenRoads Designer Plans and Profiles file (OPNP) and the OpenRoads Cross Section file (XSEC) to produce plan, profile, or detail sheets using MicroStation CONNECT. It is necessary to use the OPNP and XSEC files in the plans production process because it is only through these files that *permanent* profile and cross section graphics from the OpenRoads Designer are displayed and made available for referencing into contract plans. The number and content of the OPNP files should be set by individual project teams in conjunction with the project designers and drafters.

This document provides a glossary of names and locations within ProjectWise. It also provides high-level information about methods of assembling plans from the [design deliverables.](#page-8-0) These methods can be used by multiple disciplines in the creation of plans, details, sections, and ditch and wall profiles for plans.

#### ProjectWise Folder Structure

The table below shows part of the structure of the 1 Design sub-folders in the PW\_ODOT\_PROD datasource. Most civil data resides in 6\_Civil\_Data. The OPNP file is an exception and is correctly located in 2 Plan Sheets because it contains sheet models with all graphics displayed for plans, ready for notes to be added and PDFs generated without involving any other files. Having the OPNP file in the same folder as the DGN files reduces navigational steps during manual sheet assembly (referencing) when MicroStation is used to create sheets.

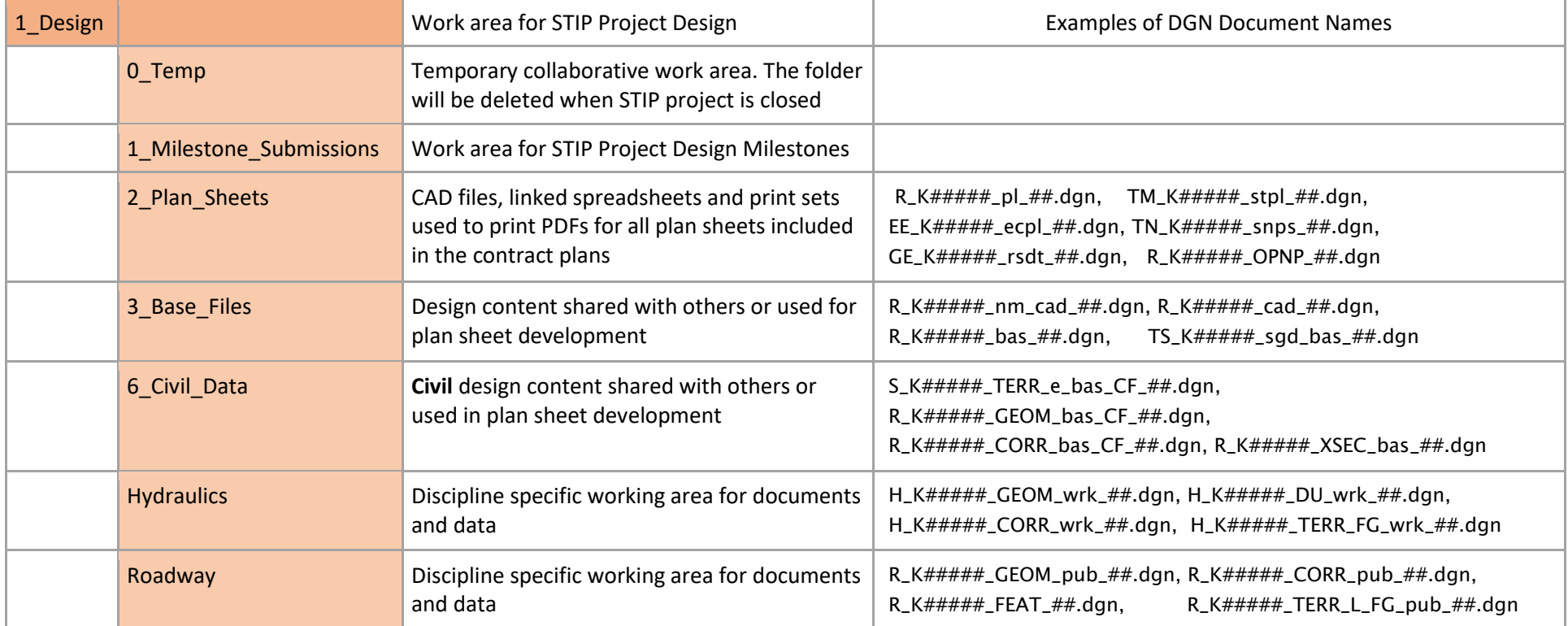

#### **Definitions**

**Civil data** – generally considered to be data that is created by Bentley OpenRoads Designer or Bentley InRoads. Common file types are: .alg, .dtm, and .itl. DGN files may contain civil data such as geometry, corridors and ruled terrains. In ProjectWise, civil design content to be shared with others or to be used in plan sheet development is stored in the 6 Civil Data folder. In order to preserve civil data integrity and associations, "published" civil data being actively modified and stored in the discipline-specific folders, is attached as references to base container files (bas CF) in the 6 Civil Data folder.

**Non-civil data** – basically non-CAD files, like .xlsx and .pdf. DGN files with graphics drawn by MicroStation are considered non-civil data because they do not contain any civil data. In ProjectWise, non-civil design content to be shared with others or used in plan sheet development is stored in the 3 Base Files folder.

**Cut, 11x17** – describes a rectangular shape that bounds an area that when printed to scale would be 11 inches by 17 inches.

**Uncut, long** – describes a non-rectangular shape that bounds a long area.

#### Glossary of Acronyms or Abbreviations for Files Created with OpenRoads Designer

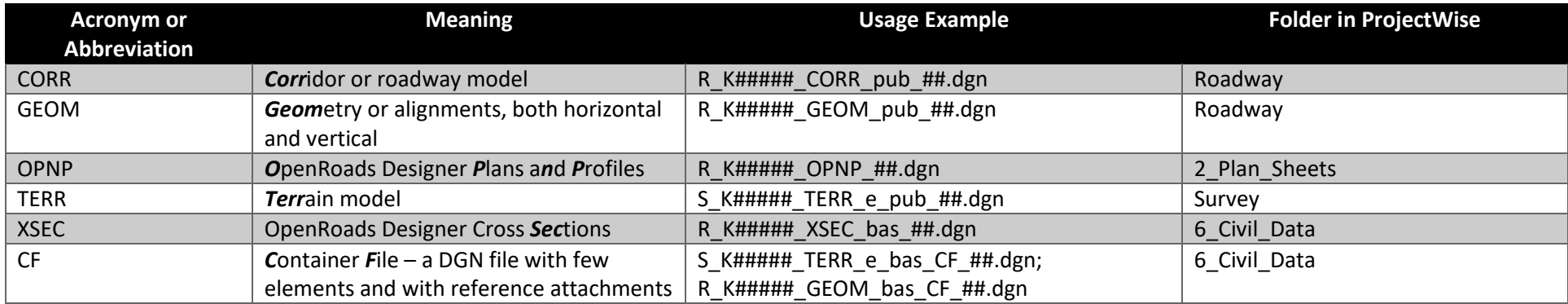

#### Glossary of Acronyms or Abbreviations for Files Created with MicroStation

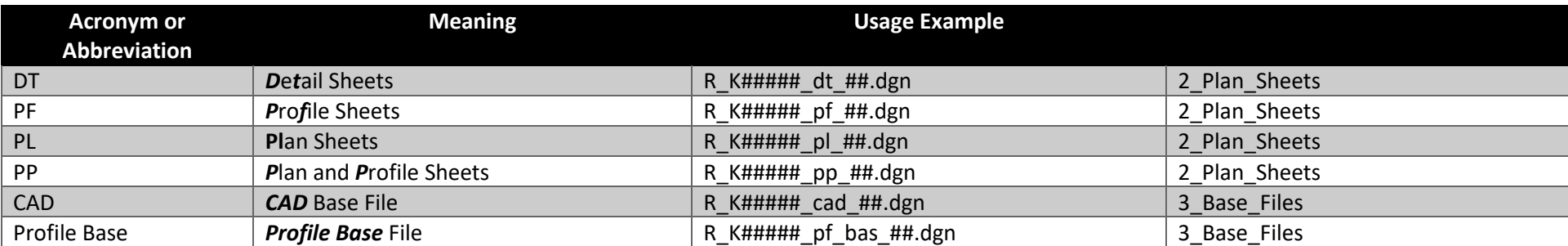

#### The Plans Production Process Utilizes [Design Deliverables](#page-8-0)

The process of displaying profile and cross section design information on details and plans involves attaching a reference to the appropriate model from one of two key files: the OpenRoads Designer Plans and Profiles (OPNP) file and the OpenRoads Designer Cross Sections (XSEC) file. Displaying a design in drawing and sheet models in an OPNP file is the only method that OpenRoads Designer provides for expressing the horizontal and vertical design with *permanent* graphics that can be used to produce contract plans. Displaying 3D design in drawing and sheet models in an XSEC file is the only method that OpenRoads Designer provides for expressing *permanent* cross section graphics that can be annotated and used to produce volumes, details or contract plans.

The swim lane below shows the location of the OPNP and XSEC files in the ProjectWise folders at the left. It is the OPNP and the XSEC files (shown in red color) that provide the design information for details and plans as reference attachments. Solid red lines leading to rectangles show which files are typically used to create PDFs of plans and details. A blue background indicates the part of the process that may be accomplished with OpenRoads Designer. The area with the white background indicates how MicroStation CONNECT may be used with the ProjectWise folder structure to assemble plans and details from two main design deliverables attached as references.

While it is most efficient for OpenRoads Designer to be used to create the plan sheet layouts, MicroStation CONNECT may be used to create non-civil named boundaries showing a preliminary and preferred location for sheet layout and that information attached as a reference to the OPNP file. Typically the non-civil named boundaries would be stored in a CAD base file and the display of those named boundaries as a reference in the OPNP file can inform the civil layout process performed with OpenRoads Designer. OpenRoads Designer associates civil plan named boundaries with alignment stationing, which may be adjusted after they are initially placed. Then ORD can automatically match the civil profile named boundaries to the final plan stationing used by the civil plan named boundaries. The result is that OpenRoads Designer's Create Drawing tool takes only a few minutes to generate hundreds of sheets that have design data referenced, clipped and rotated into sheet layouts. This document will outline at a high-level several methods of utilizing the design deliverables (OPNP and XSEC) to assemble plans and details.

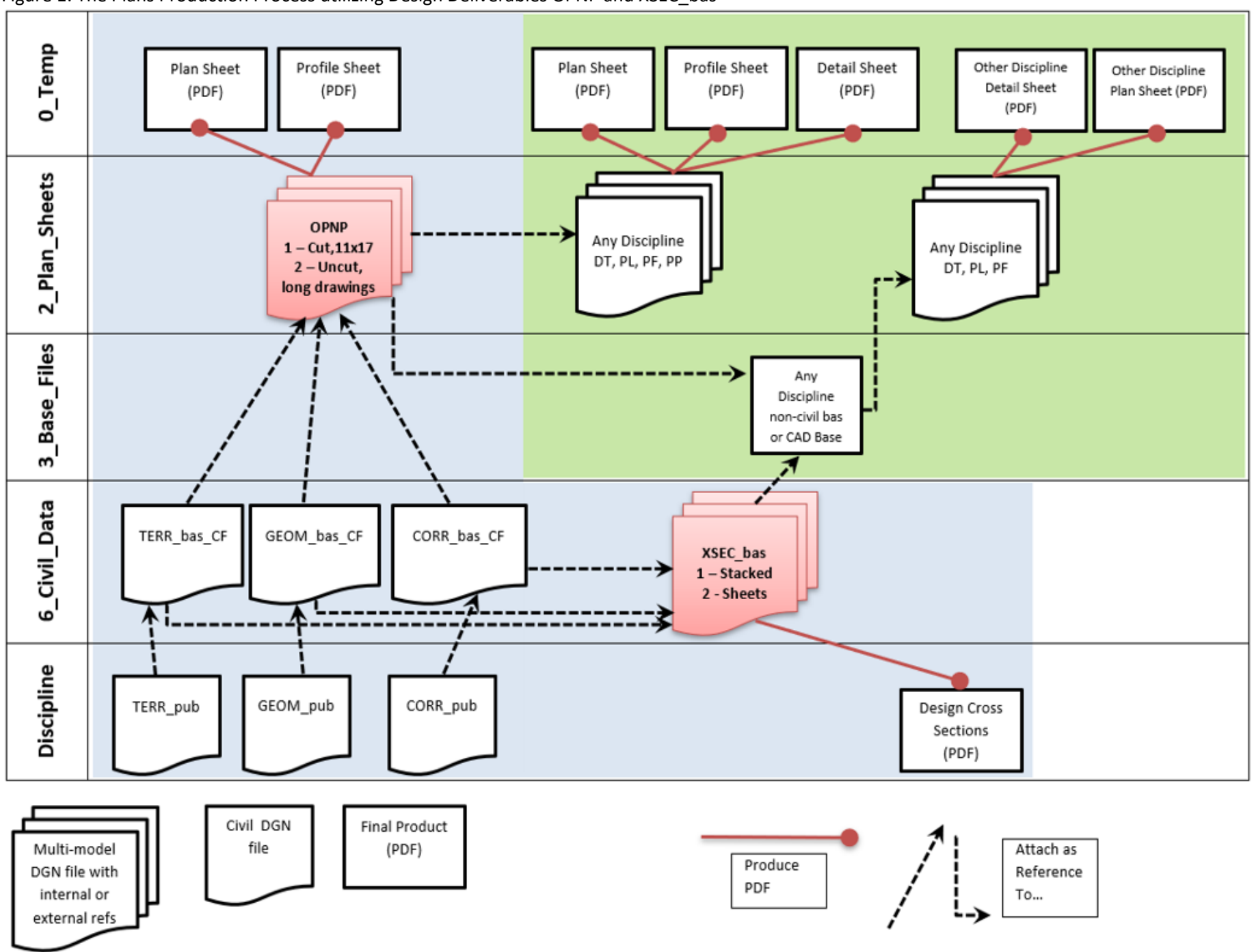

Figure 1. The Plans Production Process utilizing Design Deliverables OPNP and XSEC\_bas

# MicroStation CONNECT Plans Production Deliverables (PDF) From Cut, 11x17 Models

PDF deliverables may be created using MicroStation CONNECT by referencing the design deliverables: OPNP and XSEC bas. While the OPNP DGN file *may* be edited directly using MicroStation CONNECT and the sheet models inside the OPNP prepared for digital prints, it is more common to use profile (PF), plan (PL), detail (DT), or plan and profile (PP) DGN files that are created in 2\_Plan\_Sheets to produce the PDFs. Plan sheet assembly may be performed by attaching references to the cut, 11x17 models from the OPNP DGN design deliverable. The OPNP file is a container file, so in order to display the civil design data, it will be necessary to use live nesting with depths of 1 or 2. When plan sheet assembly is performed using MicroStation CONNECT, new sheet-type models (Sheet from Seed) should be created in the DGN file in 2 Plan Sheets and the reference attachments made directly into the sheet-type models.

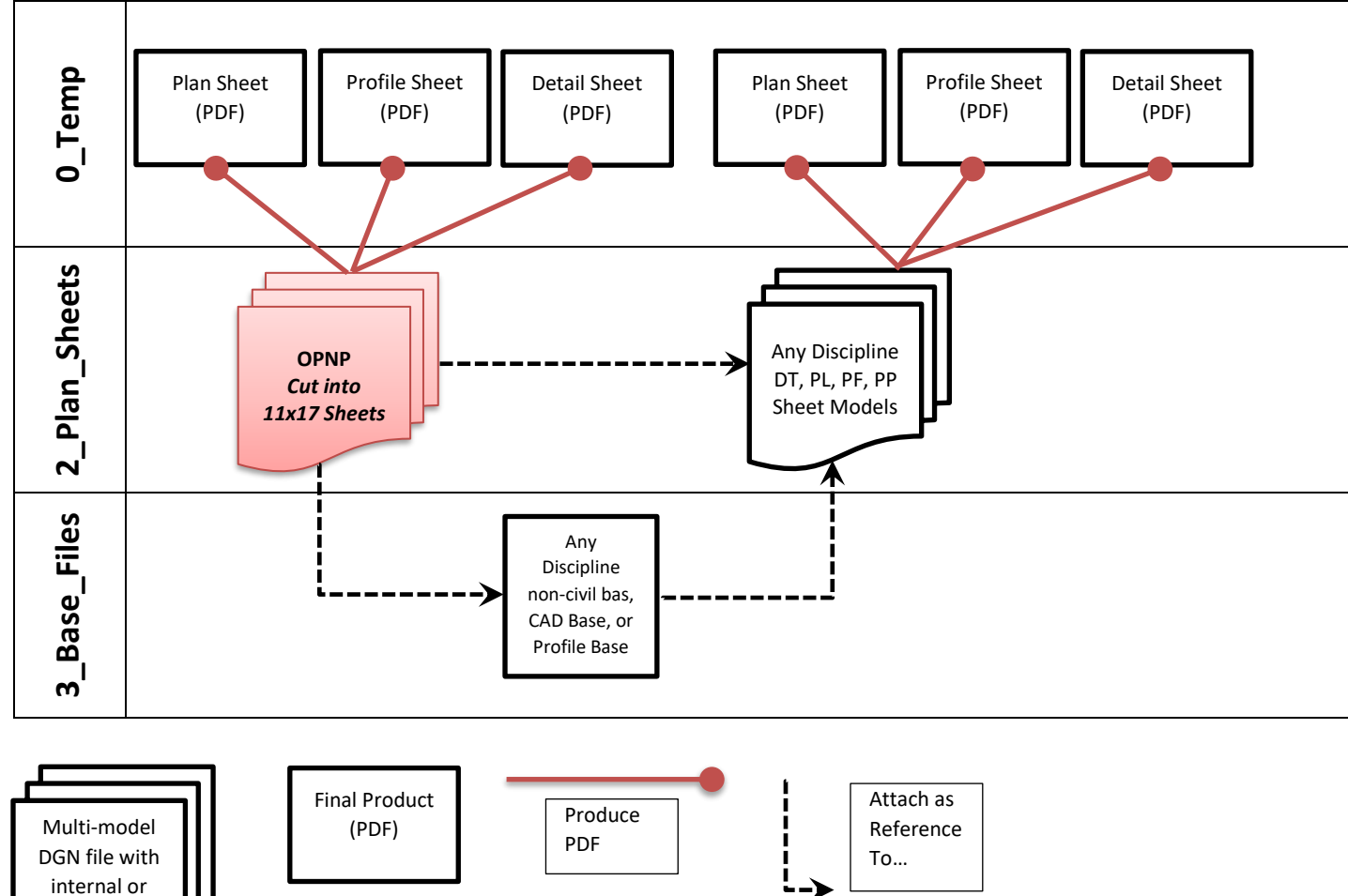

Figure 2. Plan Production Using MicroStation CONNECT and the OPNP Cut into 11x17 Sheets

external refs

When the choice is to use a Plan, Profile, or Detail file, the most efficient sheet assembly method is to create the PL, PF, or DT files, and new - empty sheet models within; create a sheet model for each sheet. Then perform a *sheet model to sheet model* reference attachment (live nested) from the OPNP file. This is most efficient because several cells including the border cell are already placed in the sheet-type model created by OpenRoads Designer in the OPNP file. Add notes and other references to the plan, profile or detail. References may be masked, as well as using level display to adjust the data that is displayed in the final sheet. A plan-plan or plan-profile sheet may also be manually created by making two reference attachments to the OPNP file, and creating a clip boundary and adjusting the final location of the reference in the sheet.

Another, less efficient, method when using PL, PF, or DT files, is to create one new sheet models that contains the border cell and any common references to the project information file. This sheet model can be used as a template and copied and named for each sheet. Finally, into each sheet model, perform a *sheet model to drawing model* reference attachment (live nested) from the OPNP file. The data referenced from a drawing-type model will be attached coincidentworld and will typically require extra effort to move and rotate the reference into the sheet. As stated earlier, reference attachments may be masked, level displays adjusted, and plan-plan and plan-profile sheets may be manually created using MicroStation CONNECT and reference attachment to the OPNP file.

# MicroStation CONNECT Plans Production Deliverables (PDF) From Uncut, Long Models

Another alternative using MicroStation CONNECT, is to use a CAD Base File for References and attach uncut, long models from the OPNP file to the Default model with live nesting. In this alternative, non-civil named boundaries of just about any scale may be laid out individually, in any location for details, or along a path for plans using MicroStation CONNECT. In this fashion, the MicroStation sheets may be laid out differently than the Roadway sheets appear in the "cut, 11x17" OPNP DGN file design deliverable. MicroStation CONNECT *Place Named Boundary* tool may be used in a Profile Base file or CAD Base file to automatically create sheet-type models that have design data referenced, clipped and rotated into drawing- and/or sheet-type models.

Figure 3. Plan Production Using MicroStation CONNECT and the OPNP Uncut, Long Drawing-type Models

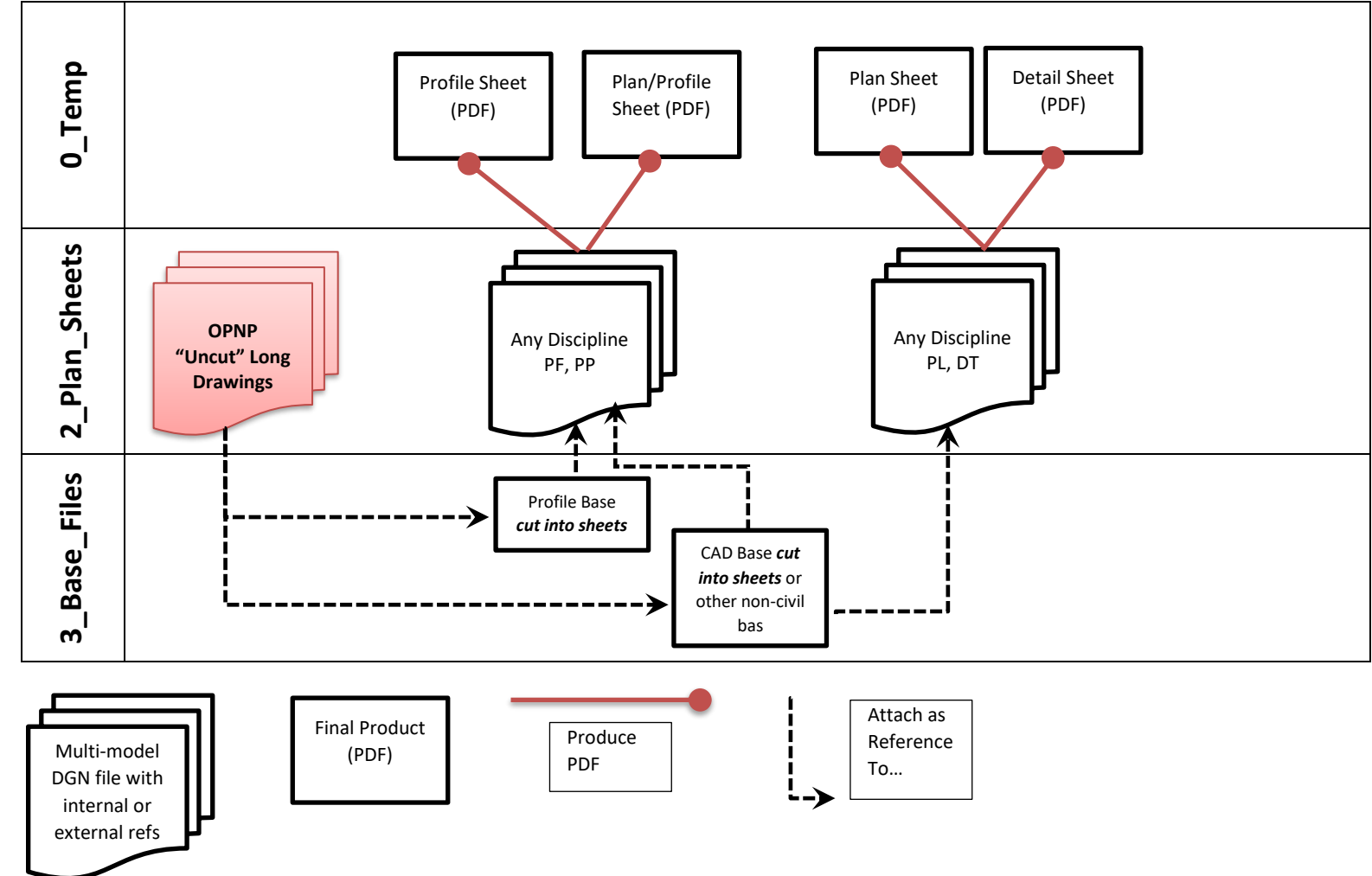

# MicroStation CONNECT Plans Production Deliverables (PDF) – Plan View Only

For projects without any modeling or profiles, there may be no "design deliverable" or OPNP file. Sheets can be cut and assembled using MicroStation CONNECT Place Named Boundary tool with direct reference attachments from a CAD Base File for References to Survey and RW civil data from the 6\_Civil\_Data folder. Direct reference attachments should be made without nesting to the Default model of "TERR" and/or "GEOM" files.

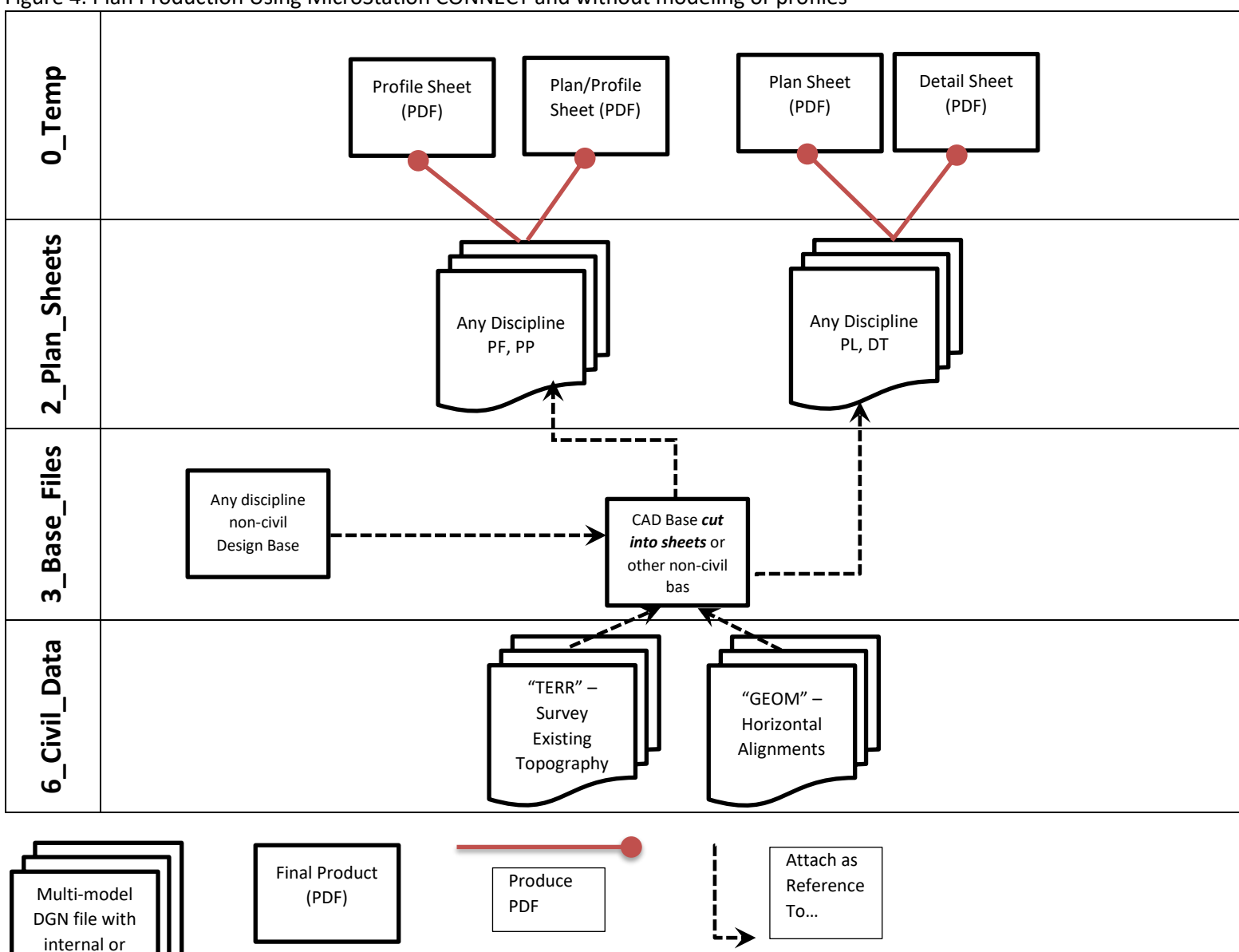

Figure 4. Plan Production Using MicroStation CONNECT and without modeling or profiles

external refs

# <span id="page-8-0"></span>Appendix - OpenRoads Designer Design Deliverable for Plans Production (OPNP)

The Design Deliverable for the Plans Production process is the R\_K#####\_OPNP\_##.dgn file (<Description> ORD-generated Plan/Profile Sheets) in the 2\_Plan\_Sheets folder. The OPNP file should include cut, 11x17 drawing- and sheet-type models. The ORD-managed model displaying the dynamic profile cannot be attached as a reference by MicroStation CONNECT and is blacked out below.

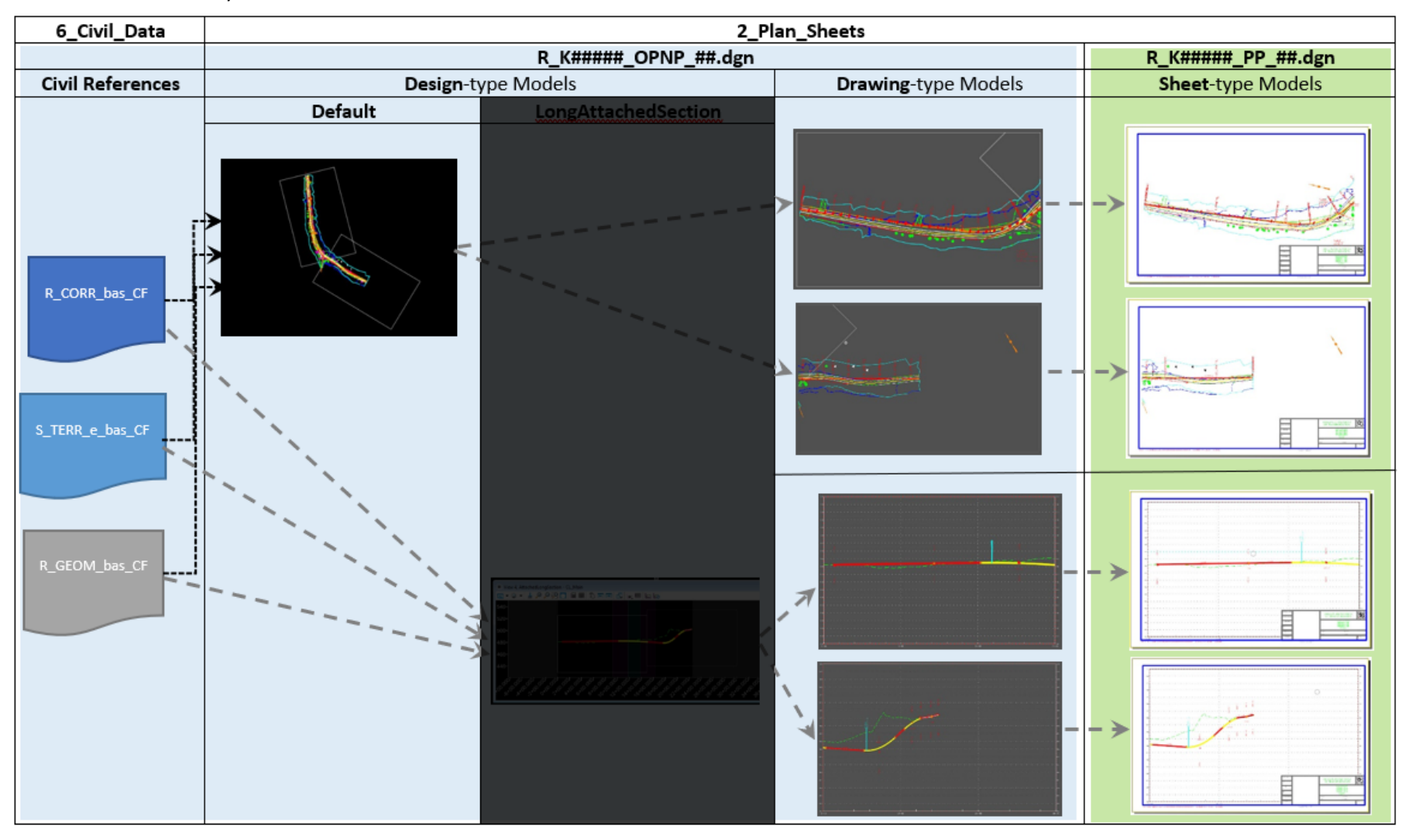

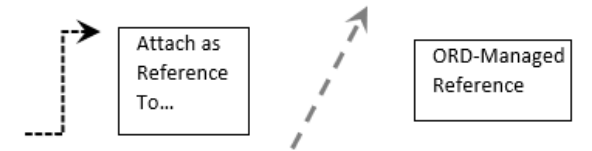

For detail plan sheet assembly and other discipline usage, the OPNP DGN should also contain uncut, long models. The ORD-managed model displaying the dynamic profile cannot be attached as a reference by MicroStation CONNECT and is blacked out below.

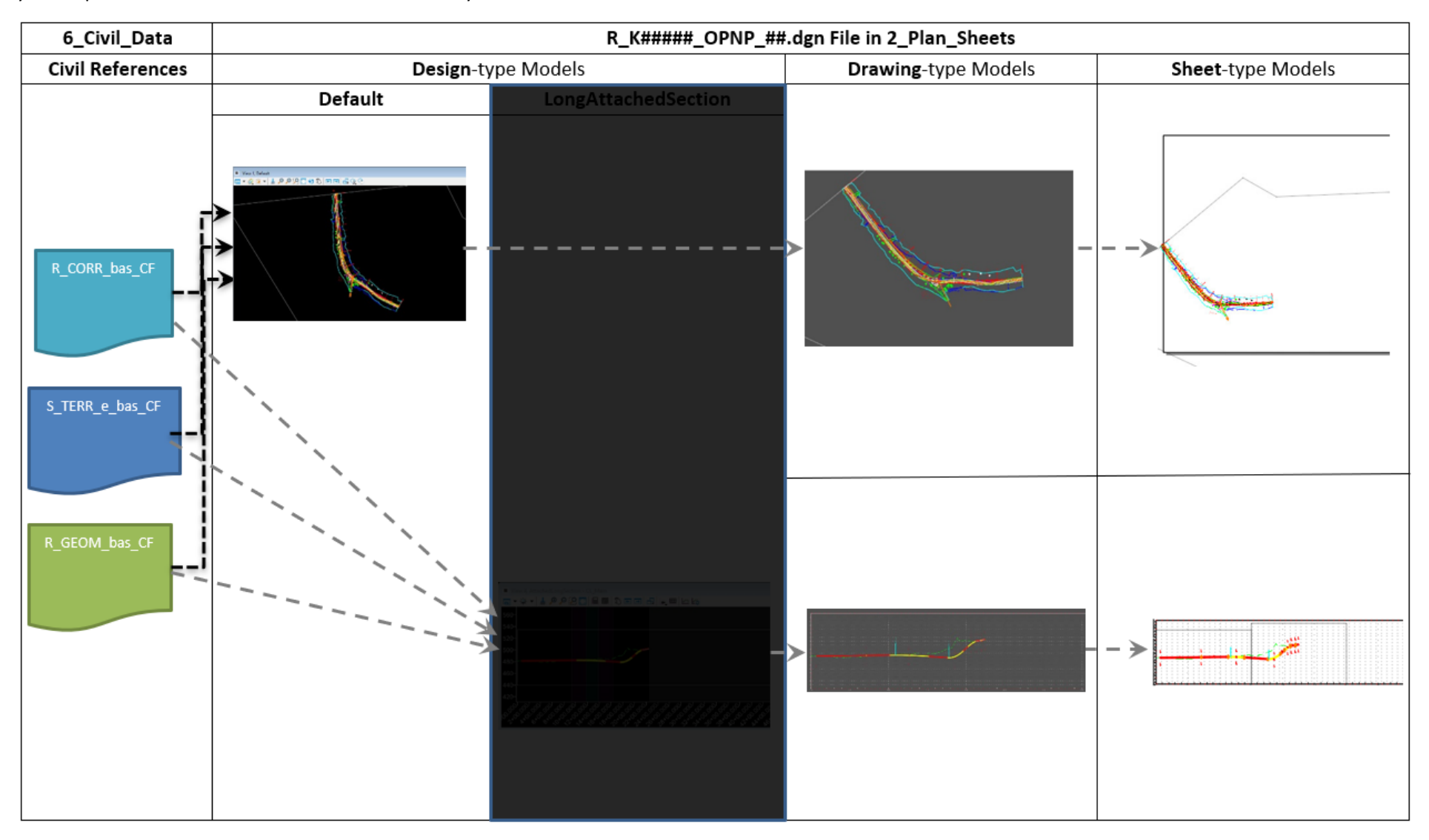

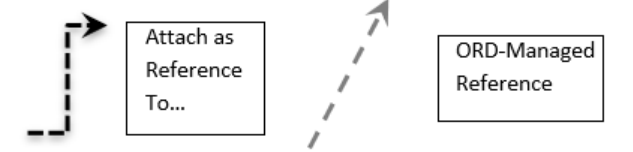